## **ÇOK ACELE VE GÜNLÜDÜR**

# **BOYAP PROJESİ KAPSAMINDA 12 NİSAN 2017 ÇARŞAMBA GÜNÜ MOS (TEOG) DENEME SINAVI YAPILAN OKULLARA GÖNDERİLECEKTİR.**

#### **BOYAP MOS (TEOG) Deneme Sınavı Sonuçları**

#### **Strateji biriminin dikkatine,**

Başarıyı Okulla Yakala Projesi (BOYAP) kapsamında il geneli yapılan **MOS (TEOG)** Deneme Sınavının sonuçları **http://olcum.karnemiz.com/** web sitesinde yayınlanacaktır. **Sonuçlar basılı karne olarak verilmeyecek olup sadece elektronik ortamda her okul kendi şifresiyle kendi sonuçlarını görecektir.**

Tüm Okullarımızın bilgileri siteye tanımlanmıştır. **Tüm Okullarımıza ilk giriş için "123456" şifresi tanımlanmıştır. Okullarımızın güvenlik açısından ilk girişte mutlaka şifrelerini bugün (17/04/2017) saat 13.00 'a kadar değiştirmeleri gerekmektedir. Şifre değişiminden sonra Okullarımız kendi şifresiyle siteye giriş yapabilirler.**

İlçe Milli Eğitim Müdürlükleri ise daha önce ki **(YGS deneme sınavı sonuç açıklamasında oluşturulan)** şifrelerini kullanacaklardır.

**Not: Sınav sonuçlarının hiç bir şekilde sosyal medyada (facebook, twitter, instagram, whatsapp vb.) paylaşılmamasına dikkat edilmelidir.**

### **SİSTEM KULLANIMI**

1-Google arama satırına ölçüm karnemiz yazarak arama yaptırınız.

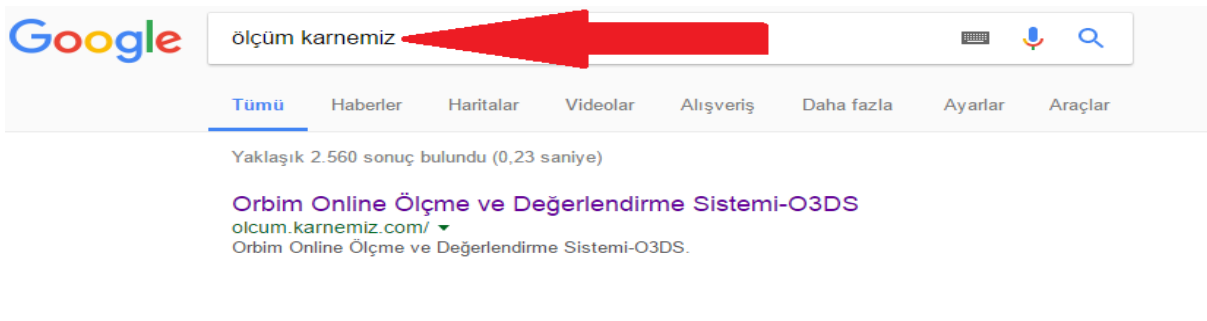

2-Açılan sayfada "**orbim online"** sitesine giriniz.

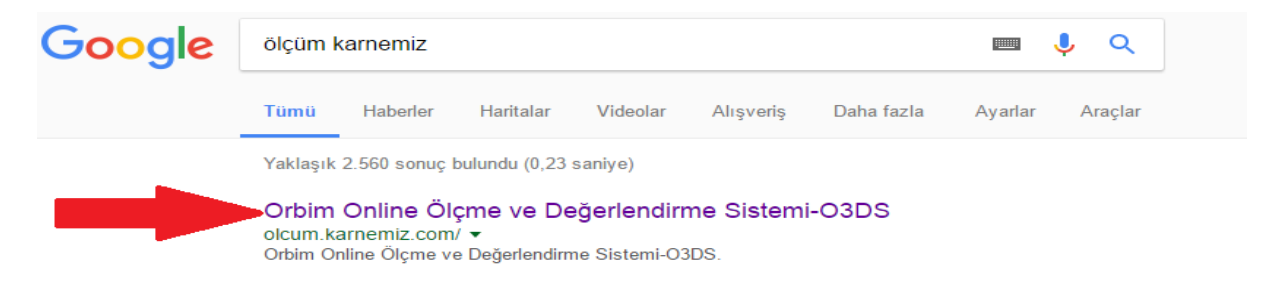

3- Açılan sayfada okul girişini seçiniz.

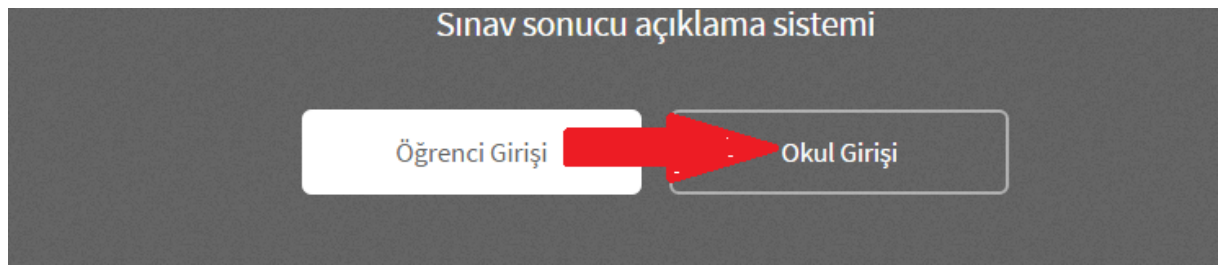

4- Okul Girişini seçtikten sonra Okulunuzun il, ilçe ve okul ismini seçerek okul şifrenizi ilgili kutucuğa giriniz.

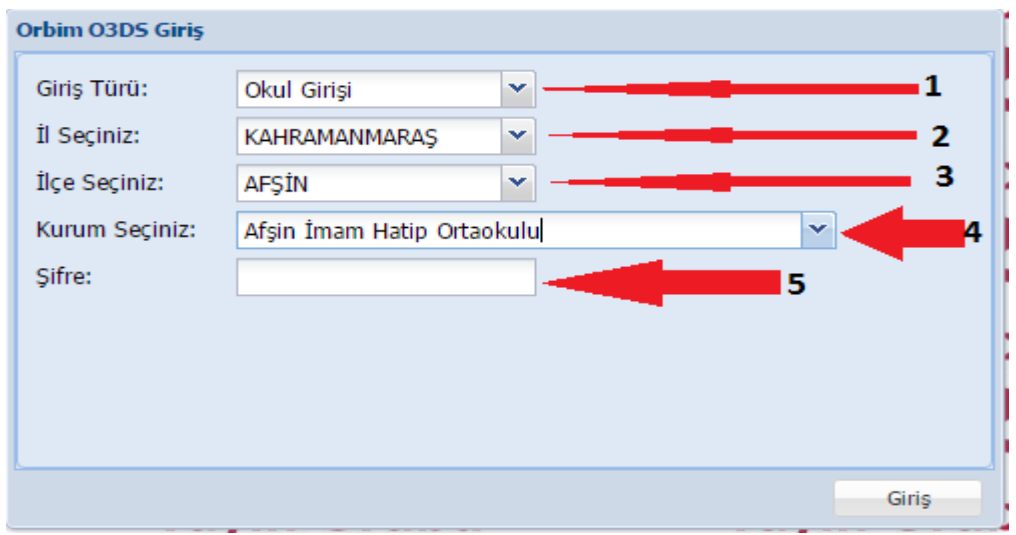

5- Açılan sayfada ekranın sol tarafında OGS klasörü altında ki toplu liste klasörünü seçiniz.

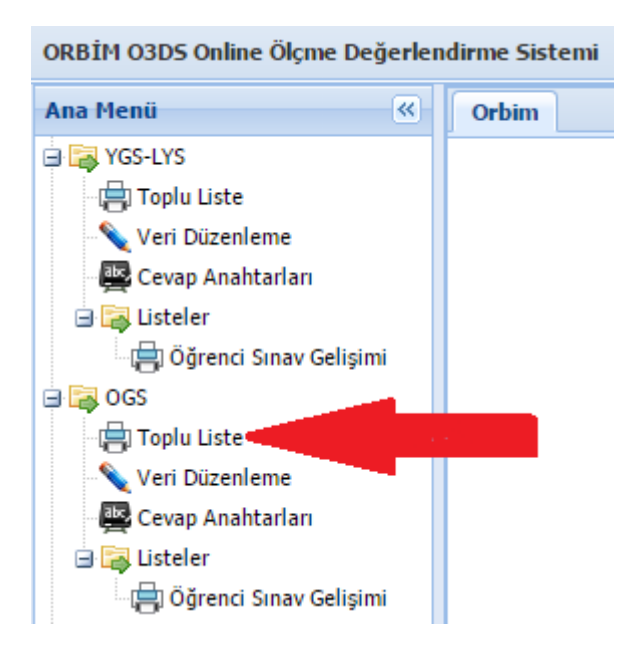

6- Açılan sayfada ile özel denemeler klasörünü çift tıklayınız.

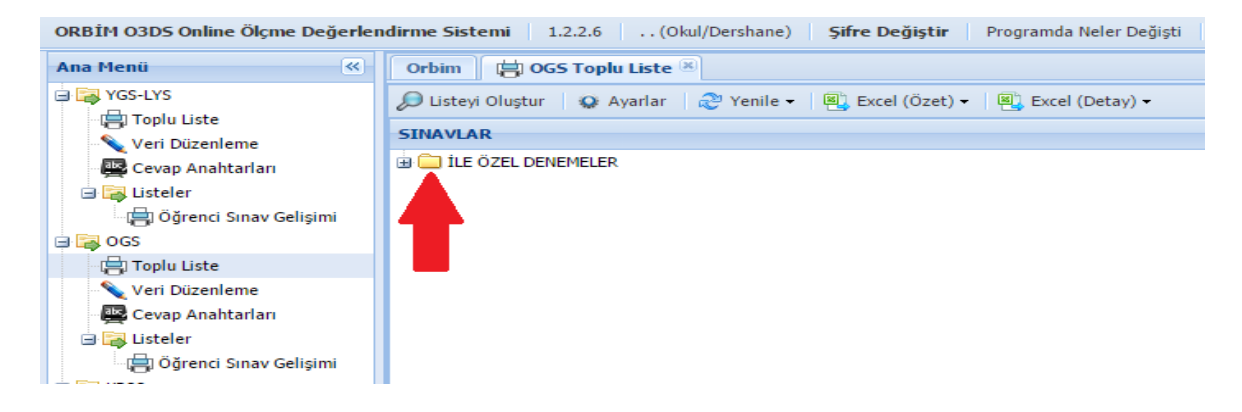

7- Açılan Kahramanmaraş klasörünün önündeki kutucuğu tıklayınız.

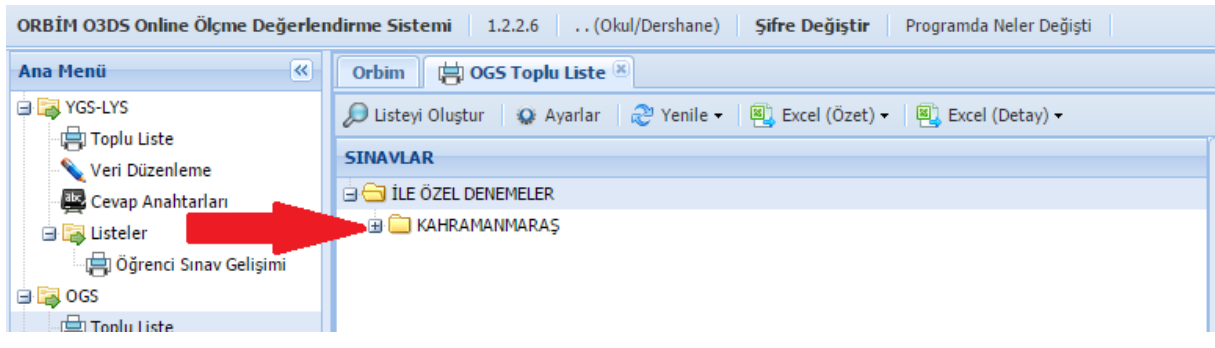

8- Açılan 43 klasörünün önündeki kutucuğu tıklayınız.

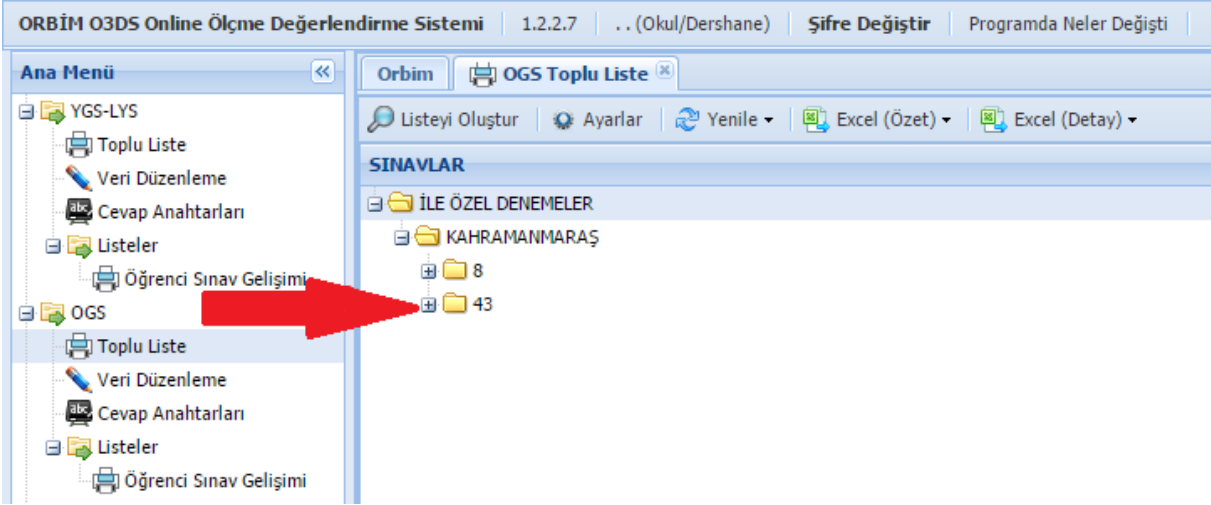

9- Açılan 43 klasörünün altında ki TEOG-2 (8.SINIF) önündeki kutucuğu tıklayınız.

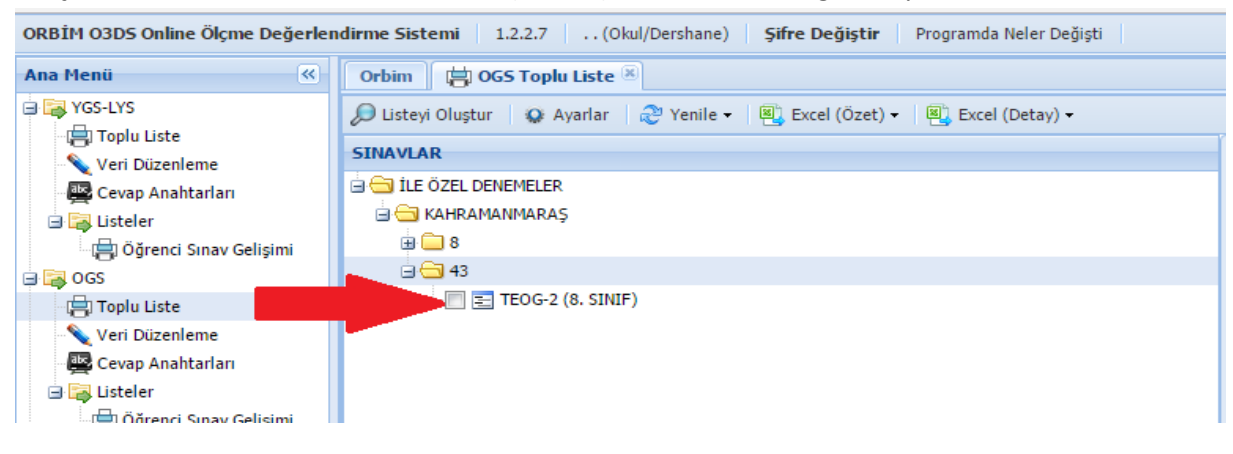

10- Açılan sayfanın sağ sütununda istediğiniz karne türünü seçiniz.

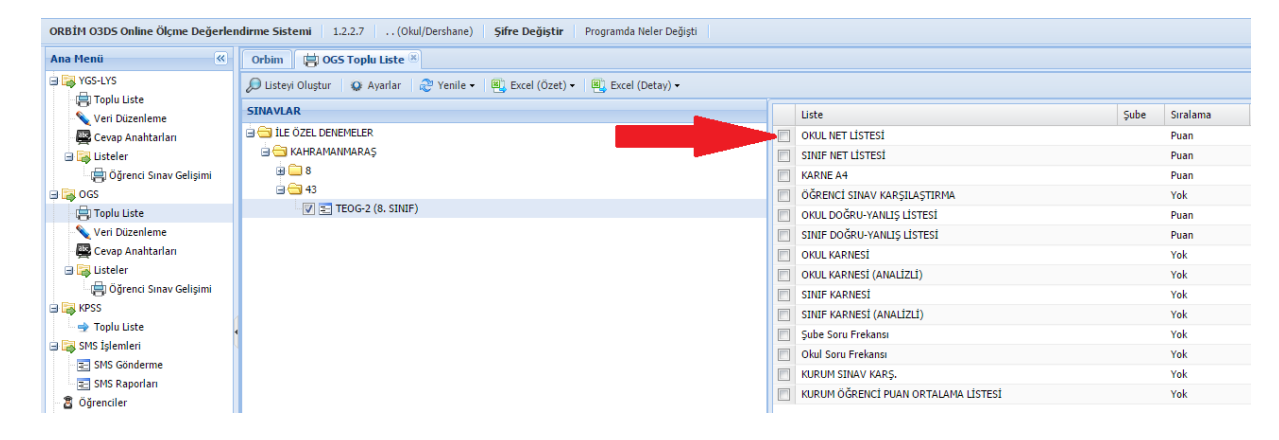

11- Ekranın üst satırındaki liste oluştur butonunu tıklayınız.

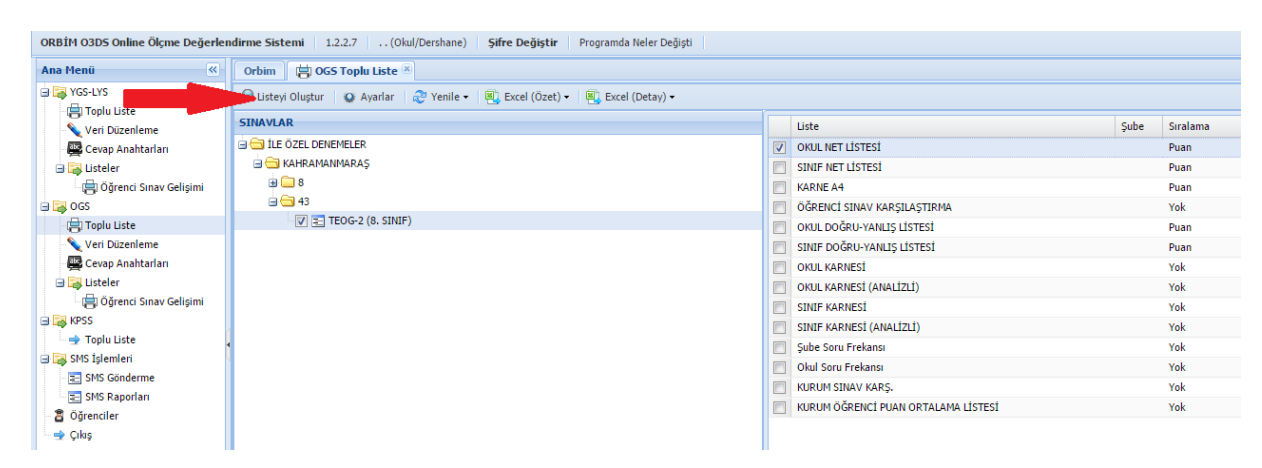

12- Açılan pencerede "görüntülemek için burayı tıklayınız" yazısını tıklayarak istediğiniz belgeye ulaşabilirsiniz. İsterseniz excel belgeleri de alabilirsiniz.

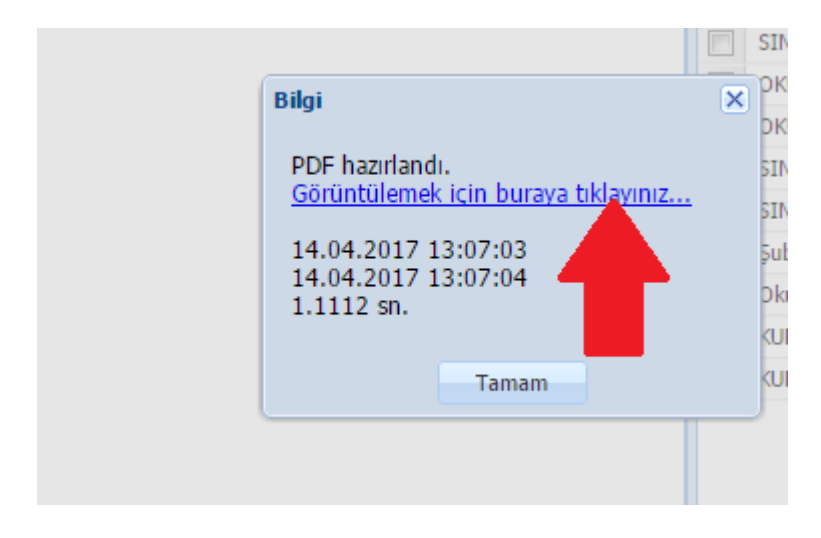